# **Änderungshistorie**

Über die Änderungshistorie können Änderungen am Datensatz eines Mitglieds sowie bestimmte Änderungen an Zuordnungen zu diesem Datensatz nachvollzogen werden. Es gibt eine einfache Version mit Anzeige der geänderten Felder/Zuordnungen, jedoch ohne die inhaltliche Änderung und eine erweiterte Version, die auch den genauen Inhalt der Änderung anzeigt, soweit dies möglich ist.

Generell bleibt die Änderungshistorie eines Mitglieds auch dann erhalten, wenn das Mitglied z.B. die Gruppierung wechselt.

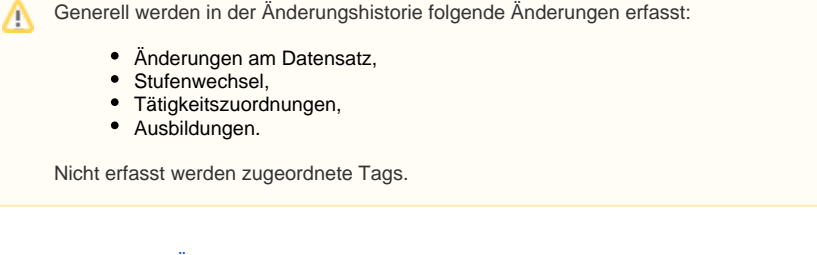

- [Aufrufen der Änderungshistorie](#page-0-0)
- [Einfache Änderungshistorie](#page-0-1)
	- [Liste](#page-0-2) • [Details](#page-1-0)
- [Erweiterte Änderungshistorie](#page-1-1)
	- [Liste](#page-1-2)
	- [Details](#page-2-0)

# <span id="page-0-0"></span>Aufrufen der Änderungshistorie

Diese Funktion steht in der Mitgliederverwaltung, nicht aber in der Suchergebnisliste der [Suche](https://www.smadoa.de/confluence/display/ICA/Suche) zur Verfügung.⊕

Die Änderungshistorie steht durch Markieren eines Mitglieds entweder über die rechte Maustaste oder über den entsprechenden Button über der Liste zur Verfügung.

## <span id="page-0-1"></span>Einfache Änderungshistorie

#### <span id="page-0-2"></span>**Liste**

#### Änderungshistorie

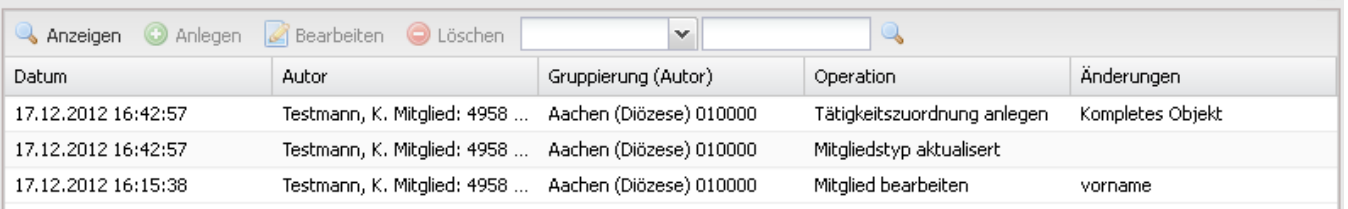

 $\overline{\mathsf{x}}$ 

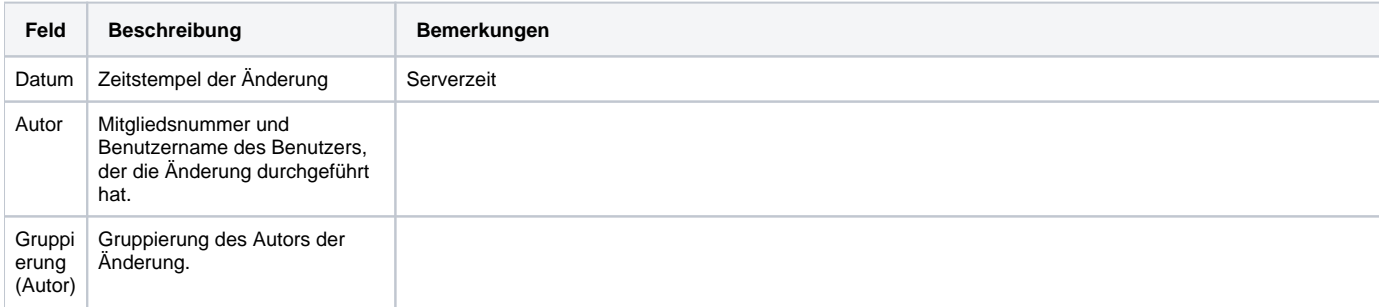

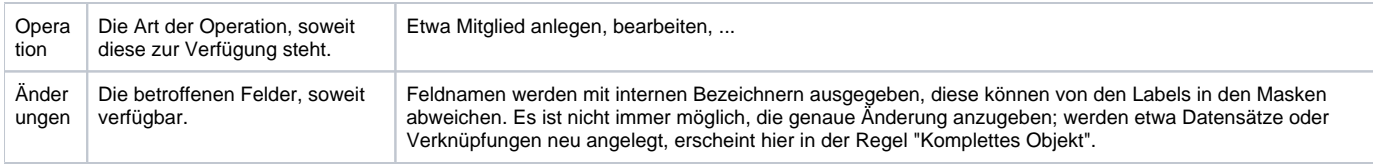

### <span id="page-1-0"></span>**Details**

Aufruf durch Markieren eines Eintrags in der Liste und Klick auf den Button "Anzeigen" über der Liste.

#### Änderungen anzeigen

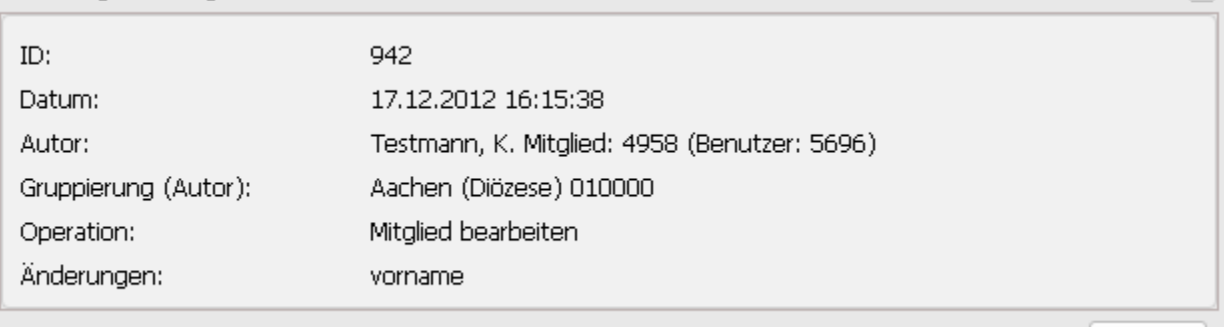

Schließen

 $\overline{\mathsf{x}}$ 

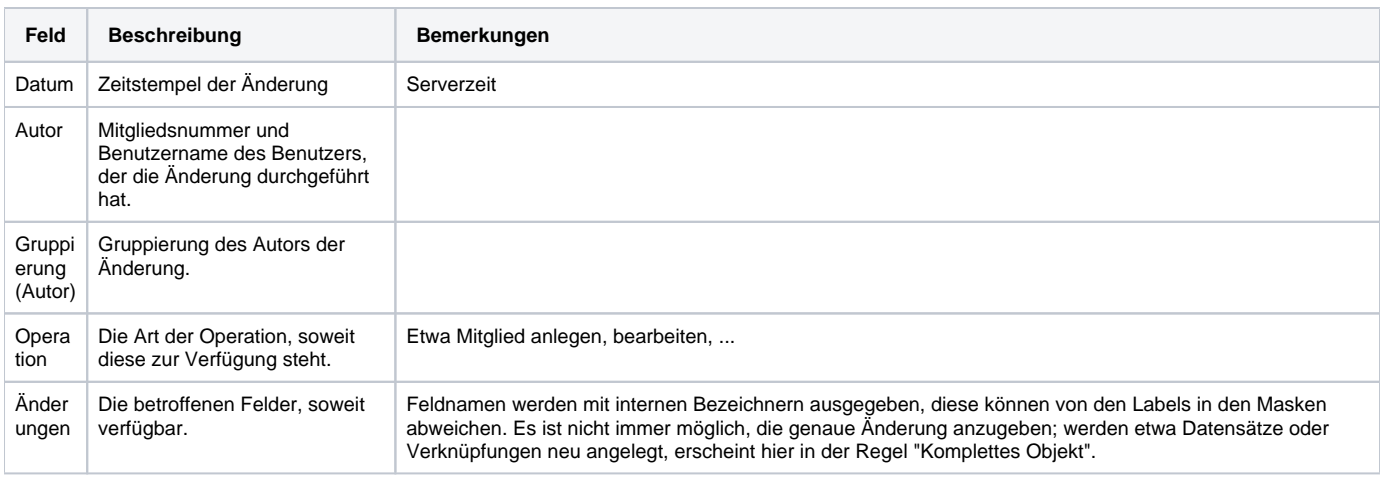

# <span id="page-1-1"></span>Erweiterte Änderungshistorie

Die erweiterte Änderungshistorie zeigt zusätzlich noch den Inhalt der Änderung an.

Bitte beachten Sie, dass die Änderungshistorie keine weiteren Rechte des Benutzers prüft, d.h. ein Benutzer kann so Zugriff auf Informationen bekommen, auf die er keine Rechte hat (etwa Felder wie Konfession).

#### <span id="page-1-2"></span>**Liste**

⊕

Entspricht der Liste der einfachen Änderungshistorie.

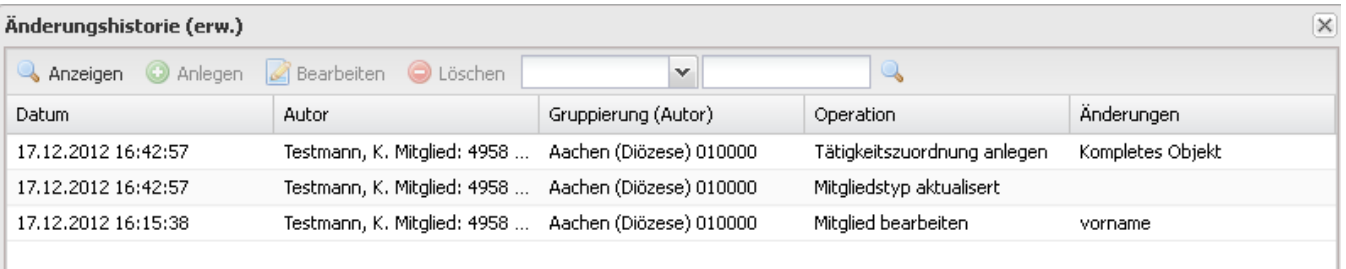

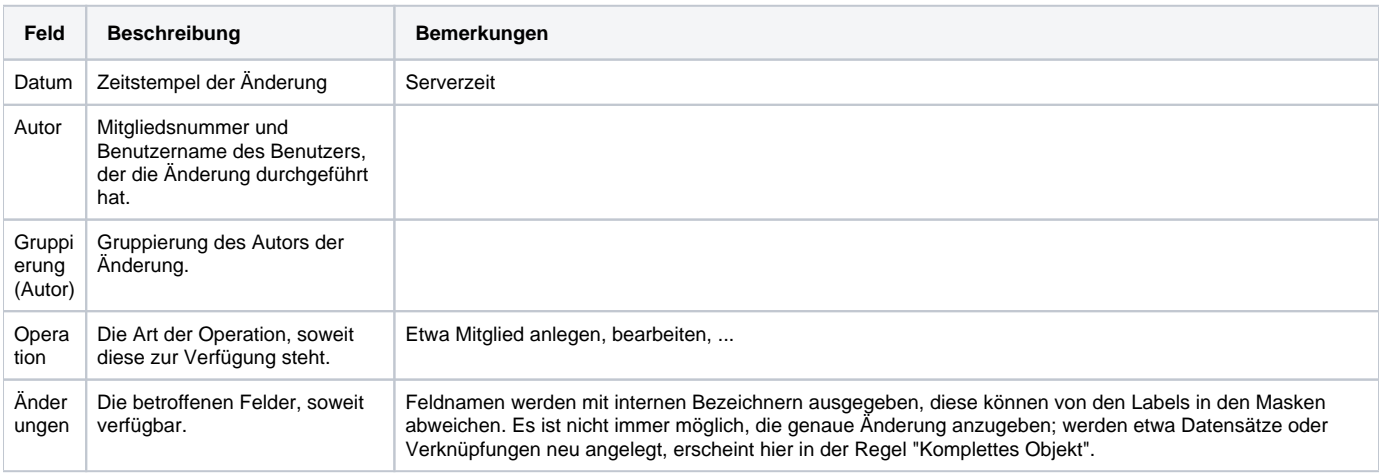

### <span id="page-2-0"></span>**Details**

Aufruf durch Markieren eines Eintrags in der Liste und Klick auf den Button "Anzeigen" über der Liste.

### Änderungen anzeigen

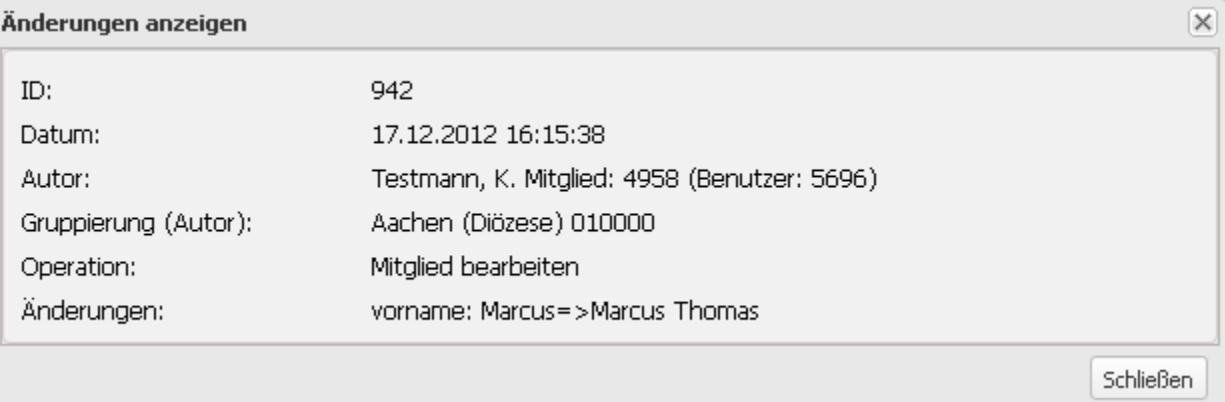

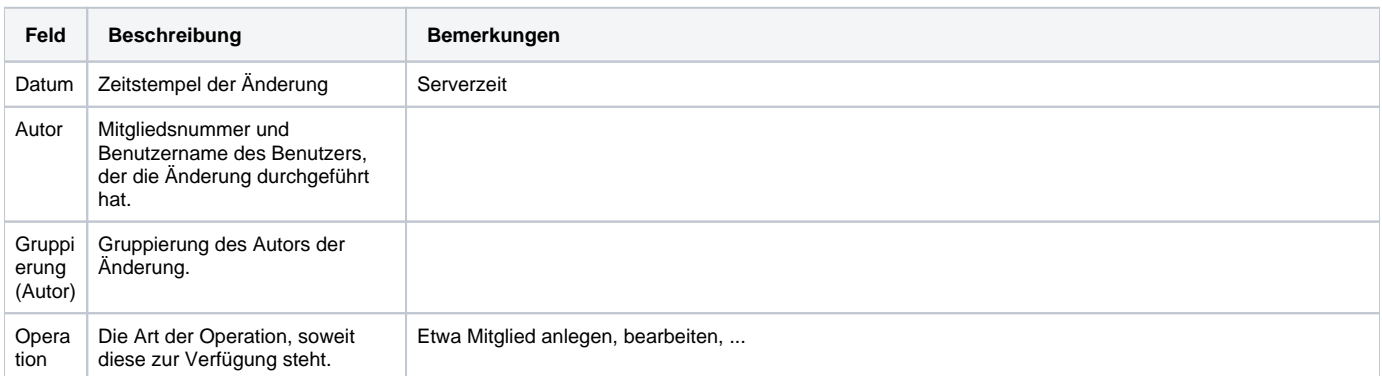

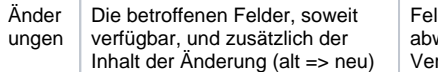

Feldnamen werden mit internen Bezeichnern ausgegeben, diese können von den Labels in den Masken abweichen. Es ist nicht immer möglich, die genaue Änderung anzugeben; werden etwa Datensätze oder Verknüpfungen neu angelegt, erscheint hier in der Regel "Komplettes Objekt".